#### **Oracle® Endeca Information Discovery Studio**

Provisioning Service Administration Guide

Version 3.2.0 • January 2016

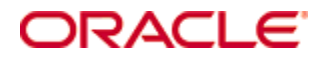

# <span id="page-1-0"></span>**Copyright and disclaimer**

Copyright © 2003, 2017, Oracle and/or its affiliates. All rights reserved.

Oracle and Java are registered trademarks of Oracle and/or its affiliates. Other names may be trademarks of their respective owners. UNIX is a registered trademark of The Open Group.

This software and related documentation are provided under a license agreement containing restrictions on use and disclosure and are protected by intellectual property laws. Except as expressly permitted in your license agreement or allowed by law, you may not use, copy, reproduce, translate, broadcast, modify, license, transmit, distribute, exhibit, perform, publish or display any part, in any form, or by any means. Reverse engineering, disassembly, or decompilation of this software, unless required by law for interoperability, is prohibited.

The information contained herein is subject to change without notice and is not warranted to be error-free. If you find any errors, please report them to us in writing.

If this is software or related documentation that is delivered to the U.S. Government or anyone licensing it on behalf of the U.S. Government, the following notice is applicable:

U.S. GOVERNMENT END USERS: Oracle programs, including any operating system, integrated software, any programs installed on the hardware, and/or documentation, delivered to U.S. Government end users are "commercial computer software" pursuant to the applicable Federal Acquisition Regulation and agencyspecific supplemental regulations. As such, use, duplication, disclosure, modification, and adaptation of the programs, including any operating system, integrated software, any programs installed on the hardware, and/or documentation, shall be subject to license terms and license restrictions applicable to the programs. No other rights are granted to the U.S. Government.

This software or hardware is developed for general use in a variety of information management applications. It is not developed or intended for use in any inherently dangerous applications, including applications that may create a risk of personal injury. If you use this software or hardware in dangerous applications, then you shall be responsible to take all appropriate fail-safe, backup, redundancy, and other measures to ensure its safe use. Oracle Corporation and its affiliates disclaim any liability for any damages caused by use of this software or hardware in dangerous applications.

This software or hardware and documentation may provide access to or information on content, products and services from third parties. Oracle Corporation and its affiliates are not responsible for and expressly disclaim all warranties of any kind with respect to third-party content, products, and services. Oracle Corporation and its affiliates will not be responsible for any loss, costs, or damages incurred due to your access to or use of third-party content, products, or services.

# **Table of Contents**

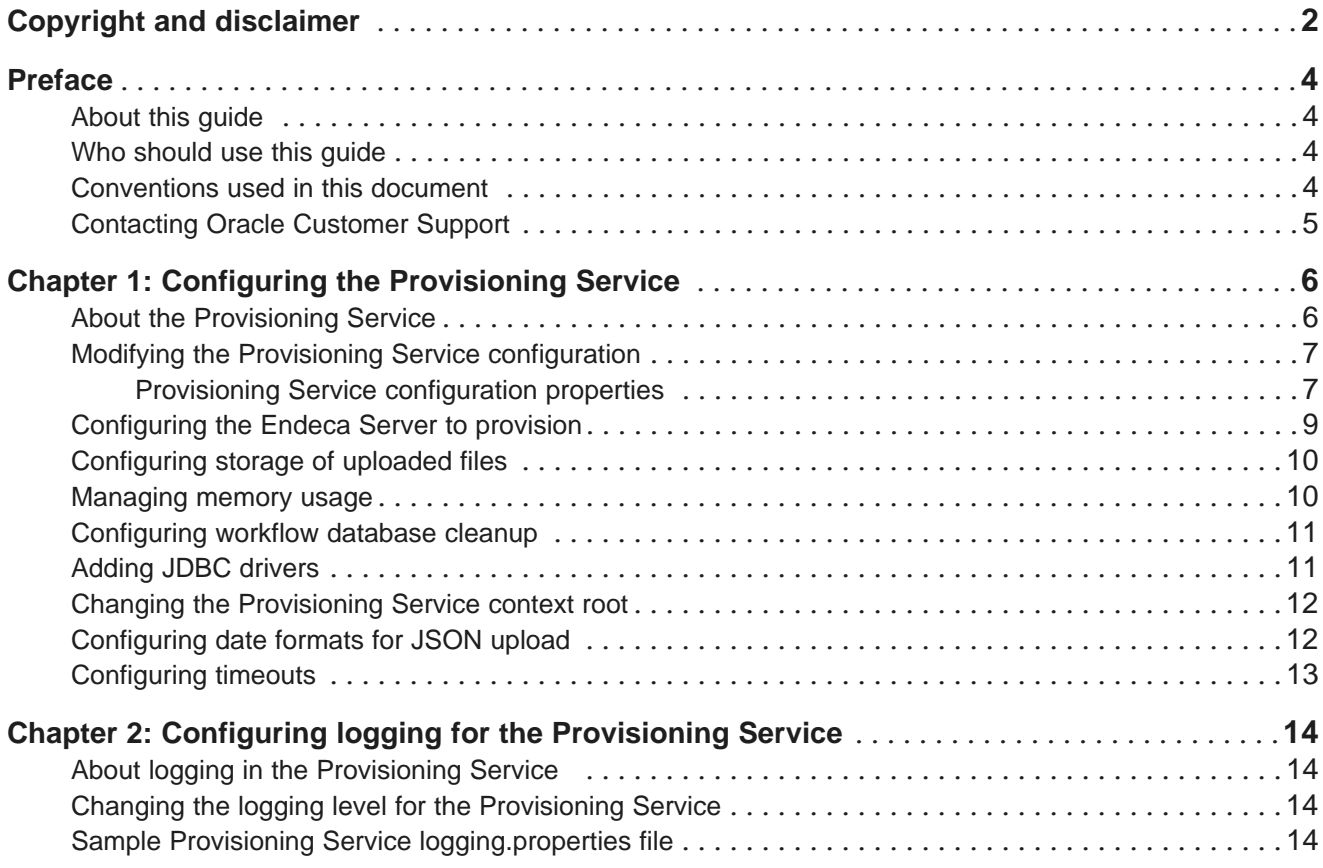

# <span id="page-3-0"></span>**Preface**

Endeca Information Discovery Studio is an industry-leading application composition environment and discovery experience that allows business users to easily upload and mash up multiple diverse data sources, and then quickly configure discovery applications - all within the context of an enterprise framework that maintains existing governance and enterprise definitions.

Studio includes world-class search, guided navigation, and filtering, as well as offering an array of powerful interactive visualizations, for rapid intuitive analysis that requires zero training.

### <span id="page-3-1"></span>**About this guide**

This guide describes how to configure and manage the Provisioning Service.

The Provisioning Service profiles and transforms data into appropriate formats before sending it to Endeca Server for ingest. Data can be uploaded by Studio users from Excel spreadsheets or JSON files, or extracted from a database or Oracle Business Intelligence Server.

# <span id="page-3-2"></span>**Who should use this guide**

This guide is intended for system administrators managing the Provisioning Service.

### <span id="page-3-3"></span>**Conventions used in this document**

The following conventions are used in this document.

#### **Typographic conventions**

The following table describes the typographic conventions used in this document.

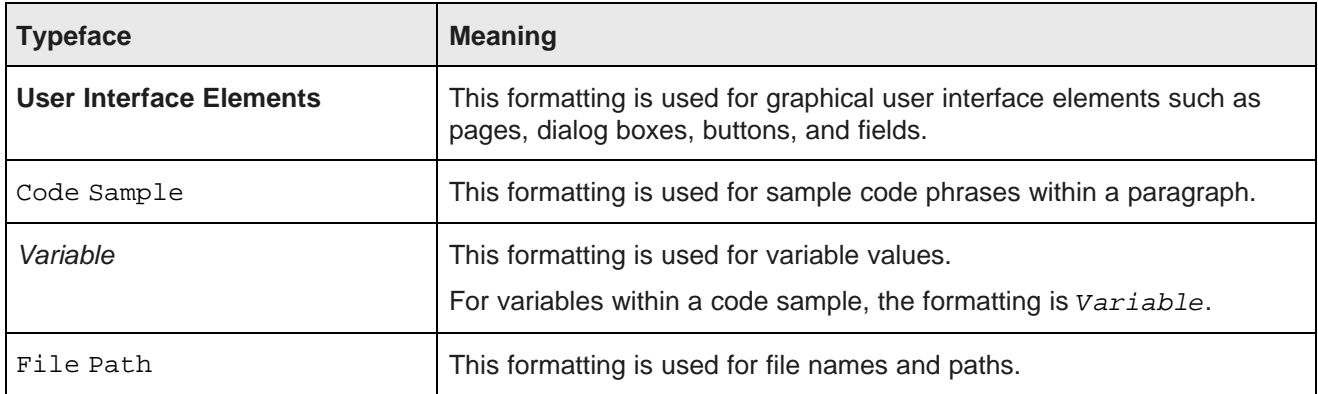

#### **Symbol conventions**

The following table describes symbol conventions used in this document.

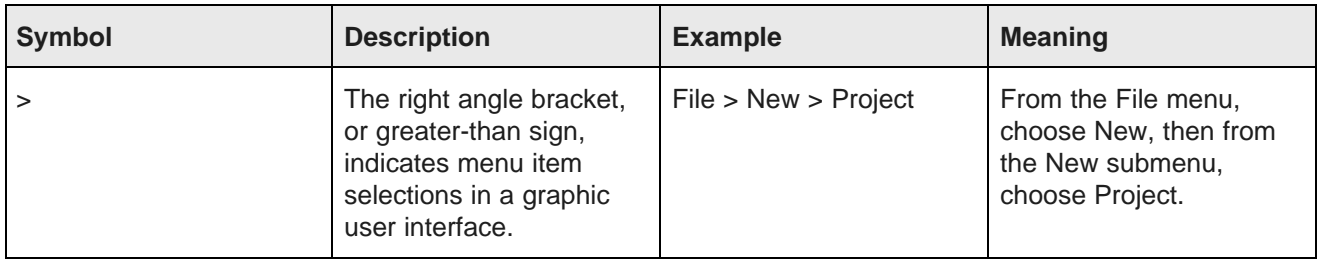

# <span id="page-4-0"></span>**Contacting Oracle Customer Support**

Oracle Customer Support provides registered users with important information regarding Oracle software, implementation questions, product and solution help, as well as overall news and updates from Oracle.

You can contact Oracle Customer Support through Oracle's Support portal, My Oracle Support at <https://support.oracle.com>.

<span id="page-5-0"></span>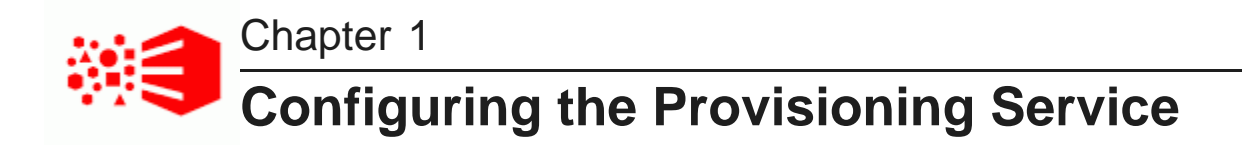

The Provisioning Service runs as a Web application in a WebLogic Server container. A standard WebLogic Server configuration file (eidProvisioningConfig/plan.xml) is provided to configure the Provisioning Service.

About the [Provisioning](#page-5-1) Service Modifying the Provisioning Service [configuration](#page-6-0) [Configuring](#page-8-0) the Endeca Server to provision [Configuring](#page-9-0) storage of uploaded files [Managing](#page-9-1) memory usage [Configuring](#page-10-0) workflow database cleanup [Adding](#page-10-1) JDBC drivers Changing the [Provisioning](#page-11-0) Service context root [Configuring](#page-11-1) date formats for JSON upload [Configuring](#page-12-0) timeouts

### <span id="page-5-1"></span>**About the Provisioning Service**

The Provisioning Service enables dynamic application creation from data uploaded from the desktop.

The Provisioning Service profiles and transforms data into appropriate formats before sending it to Endeca Server for ingest.

Users can upload data from the following sources:

- Microsoft Excel spreadsheets
- JSON files, such as Twitter data files
- Relational databases supported by a JDBC driver
- Oracle Business Intelligence Server

# <span id="page-6-0"></span>**Modifying the Provisioning Service configuration**

To modify the Provisioning Service configuration, edit the deployment plan (\$DOMAIN\_HOME/eidProvisioningConfig/plan.xml), and save your changes. Changes are applied when you restart the domain.

#### <span id="page-6-1"></span>**Provisioning Service configuration properties**

This topic describes the available configuration parameters for the Provisioning Service.

The following example illustrates the available Provisioning Service configuration properties:

```
<variable-definition>
  <variable>
   <name>endeca-server-host-name</name>
   <value>localhost</value>
  </variable>
  <variable>
   <name>endeca-server-ws-port</name>
    <value>7001</value>
  </variable>
  <variable>
   <name>endeca-server-context-root</name>
    <value>/endeca-server</value>
  </variable>
  <variable>
    <name>endeca-server-data-domain-profile</name>
    <value>default</value>
  </variable>
  <variable>
    <name>endeca-server-security-enabled</name>
    <value>true</value>
  </variable>
  <variable>
   <name>upload-file-directory</name>
    <value>/eidProvisioningUpload</value>
  </variable>
  <variable>
   <name>transport-guarantee</name>
    <value>NONE</value>
  </variable>
  <variable>
   <name>protected-url-pattern</name>
    <value>/DISABLED</value>
  </variable>
  <variable>
   <name>message-driven-bean-limit</name>
    <value>6</value>
  </variable>
  <variable>
    <name>days-to-keep-workflows</name>
    <value>7</value>
  </variable>
  <variable>
   <name>jdbc-driver-classnames</name>
    <value>com.mysql.jdbc.Driver:oracle.bi.jdbc.AnaJdbcDriver:oracle.jdbc.OracleDriver</value>
  </variable>
  <variable>
   <name>context-root</name>
    <value>eid-ps</value>
  </variable>
</variable-definition>
```
The following table describes the Provisioning Service configuration properties.

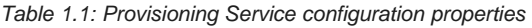

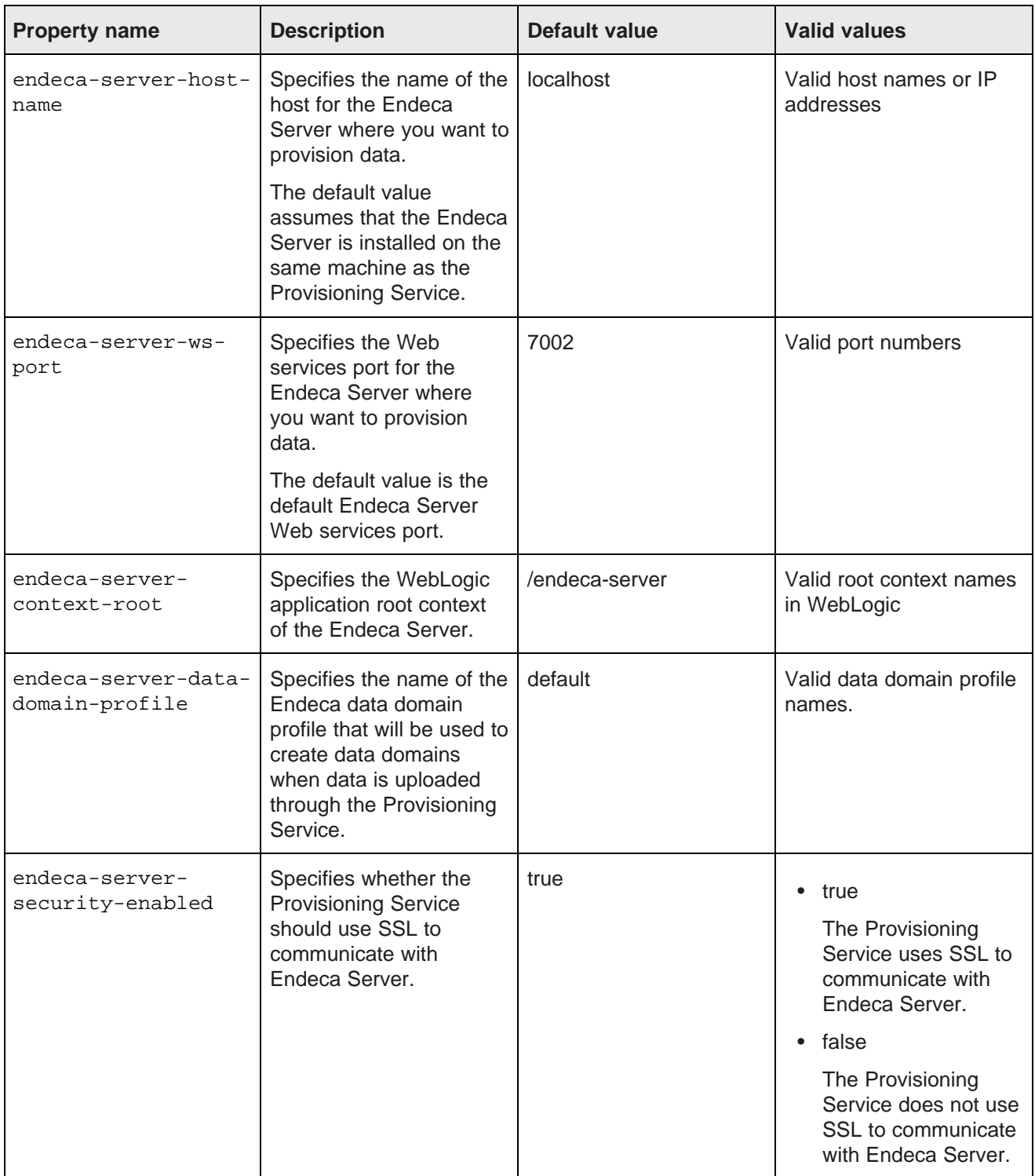

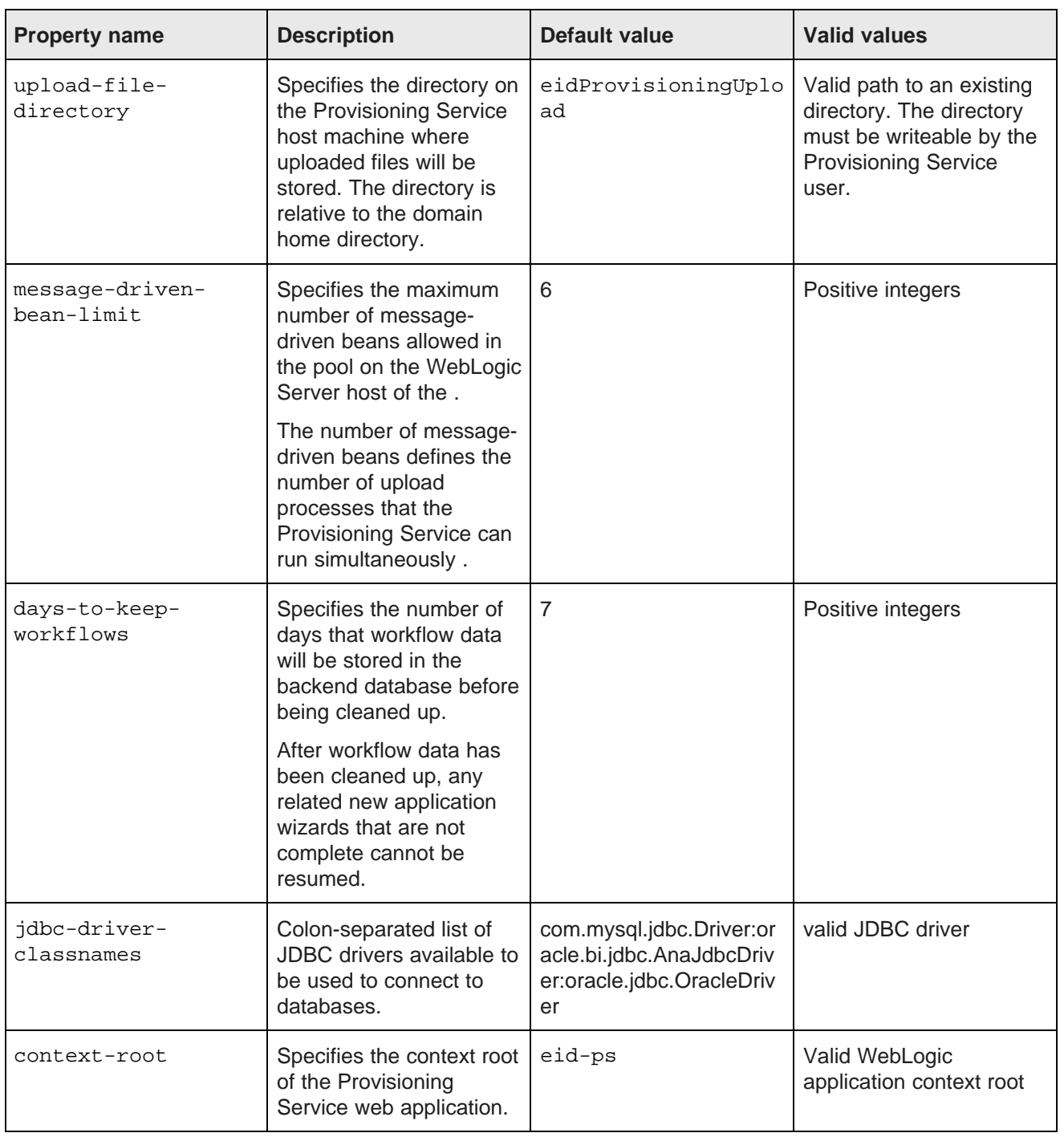

### <span id="page-8-0"></span>**Configuring the Endeca Server to provision**

The default configuration of the Provisioning Service defines a connection to an Endeca Server running on the same machine and WebLogic server instance as the Provisioning Service, and listening on the default Endeca Server port. Standard practice in production environments, however, is to run Endeca Servers on different machines from the Provisioning Service.

<span id="page-9-4"></span>Each Provisioning Service provisions one Endeca Server with data uploaded by users.

To configure the Provisioning Service to connect to an Endeca Server other than the default, modify the following configuration properties:

• endeca-server-host-name

The endeca-server-host-name property specifies the name or IP address of the host machine where you run the Endeca Server that you want to provision.

• endeca-server-ws-port

The endeca-server-ws-port property specifies the Web services port on which the Endeca Server listens. The default Endeca Server Web services port is 7001. The default secure port is 7002. If you use a different port for your Endeca Server, change the value of this property to match the port you use.

The endeca-server-context-root property specifies the application root context of the Endeca Server on the WebLogic container. The default root context is /endeca-server and it cannot be changed.

#### <span id="page-9-0"></span>**Configuring storage of uploaded files**

Each file uploaded is stored on the file system of the Provisioning Service.

<span id="page-9-3"></span>The default location of uploaded files is \$DOMAIN\_HOME/eidProvisioningUpload.

If you want to configure a different directory to store uploaded files, use the upload-file-directory configuration property to specify the path to the new directory. The specified directory must be writeable for the user that runs the WebLogic Server.

For example, if you specify a value of ps-file for this property, you must create the ps-file directory and configure its permissions to allow write permissions to the WebLogic Server user.

#### <span id="page-9-1"></span>**Managing memory usage**

You may notice reduced performance when loading large files. In that case, you may want to modify the memory usage of the Provisioning Service.

<span id="page-9-2"></span>Two configuration settings control memory usage in the Provisioning Service:

• The maximum number of Message-Driven Beans (MDBs) allowed in the pool.

The maximum number of Message-Driven Beans for the Provisioning Service is controlled by the message-driven-bean-limit parameter in plan.xml. The default value of this variable is 2.

• The Java heap space. Java heap space is controlled by the USER\_MEM\_ARGS= parameter in the file \$DOMAIN\_HOME/bin/setDomainEnv.sh in Linux, or \$DOMAIN\_HOME/bin/setDomainEnv.cmd in Windows.

In the line

USER\_MEM\_ARGS="-Xms256m -Xmx6144m -XX:PermSize=64M -XX:MaxPermSize=512M"

change -Xmx6144m to the amount of heap space you want to use. The default heap space is 6GB.

These two configuration settings are related. If you specify a larger pool of MDBs, you should also specify more heap space for the Provisioning Service. Conversely, if you reduce the amount of heap space, you should reduce the number of MDBs in the pool.

The starting estimate is 1 GB of heap space per unit in the pool. Thus, the default pool size of 6 calls for 6GB of heap space. As you use the Provisioning Service, you can fine tune these estimates to match your own needs and experience.

### <span id="page-10-0"></span>**Configuring workflow database cleanup**

You can configure the duration that workflow data will be stored before being cleaned from the database.

<span id="page-10-2"></span>Data for upload workflow processes is stored in the backend database of the Provisioning Service. The Provisioning Service automatically cleans up old data from this database.

You can configure the duration the Provisioning Service will store this data before removing it from the database during cleanup. Use the duration-to-keep-workflows configuration property to configure the length of time that the Provisioning Service will store workflow data in the database before deleting it. The value of this property specifies the number of days that workflow data will be stored before being deleted. The default value is 7 (one week). Any workflow data older than the specified number of days will be deleted.

Specify a value of -1 to disable database cleanup.

### <span id="page-10-1"></span>**Adding JDBC drivers**

You can configure support for JDBC drivers beyond those supported by default.

<span id="page-10-3"></span>A default installation of the Provisioning Service includes drivers to support the following relational database management systems:

• Oracle 11g

Oracle Business Intelligence Server is also supported.

• MySQL

.

.

To support additional third party databases:

- 1. Copy the JDBC driver file to \$DOMAIN\_HOME/config/jdbc.
- 2. Add the driver class name to the value of the jdbc-driver-classnames configuration property.

The value of this property is a colon-separated list of third-part JDBC driver classpaths.

For example, the default value of the jdbc-driver-classnames property is:

com.mysql.jdbc.Driver:oracle.bi.jdbc.AnaJdbcDriver:oracle.jdbc.OracleDriver

If you want to add support for Hadoop Hive clusters, copy the Hadoop Hive JDBC driver to \$DOMAIN\_HOME/config/jdbc and update the value of the jdbc-driver-classnames configuration parameter to:

com.mysql.jdbc.Driver:oracle.bi.jdbc.AnaJdbcDriver:oracle.jdbc.OracleDriver:org.apache.hadoop.hive.jd bc.HiveDriver

#### <span id="page-11-0"></span>**Changing the Provisioning Service context root**

You can change the context root for the Provisioning Service.

<span id="page-11-2"></span>Use the context-root configuration property to specify the context root of the Provisioning Service web application. The default value of this property is eid-ps.

For example, the address for your Provisioning Service might be:

http://localhost:8201/eid-ps/CoreService?wsdl

If you want to change the eid-ps to another root, you would change the value of this property. For example, if you wanted the root to be endeca, you would change the value of this property to endeca, and the address of your Provisioning Service would be:

http://localhost:8201/endeca/CoreService?wsdl

If you use a context root other than the default, you must modify the Studio connection to the Provisioning Service. For details, see "Configuring the Connection to the Provisioning Service" in the Studio Administration and Customization Guide.

# <span id="page-11-1"></span>**Configuring date formats for JSON upload**

You can configure the supported date formats for JSON uploads in the eidProvisioningConfig/dateFormats.txt file.

<span id="page-11-3"></span>The content of this file is a list of the date formats that are checked when processing JSON input. If an input date does not match any of the formats defined in this file, it will not be processed as a date.

Date formats must conform to Java SimpleDateFormat: <http://docs.oracle.com/javase/7/docs/api/java/text/SimpleDateFormat.html>.

Processing of date format patterns is not lenient. For details, see <http://docs.oracle.com/javase/7/docs/api/java/text/DateFormat.html#setLenient%28boolean%29>.

Dates that do not include a time zone are processed as Greenwich Mean Time (GMT).

Date formats supported by default include:

- d/M/yy
- d-M-yy
- d.M.yy
- M/d/yy
- M-d-yy
- M.d.yy
- yy/M/d
- yy-M-d
- yy.M.d
- MMM d, yyyy
- EEE, MMM d, yyyy
- yyyy-MM-dd'T'HH-mm-ssZ
- yyyy-MM-dd'T'HH:mm:ss'Z'
- yyyy-MM-dd'T'HH:mm:ss.SSS'Z'
- EEE d MMM yyyy HH:mm:ss Z

If a date matches multiple patterns, an arbitrary pattern is selected when uploading the data to Endeca Server.

# <span id="page-12-0"></span>**Configuring timeouts**

Two timeouts are available to configure interaction with data sources.

#### **Stuck thread max time**

The Stuck thread max time property specifies the amount of time, in seconds, a thread can run processing before WebLogic Server considers it stuck and terminates it.

When the Provisioning Service is installed, the value of this parameter is set to 14400 (four hours).

If you need to load a large amount of data and need processing to run longer, you can change the value of this property.

For additional details about this property and how to set it, see "Tuning stuck thread detection behavior" at <https://docs.oracle.com/middleware/1213/wls/WLACH/taskhelp/tuning/TuningExecuteThreads.html>.

#### **Oracle Business Intelligence Server synchronization operations**

When loading data from Oracle Business Intelligence Server, a server under heavy load may not respond quickly, and browsing operations when defining a data source may time out. In that case, you may need to increase the timeout on the operation synchronization bean, obisyncoperationsEjb. The default timeout for this bean is 600 seconds (ten minutes). Browsing operations should complete in far less time. If browsing operations with the Oracle Business Intelligence Server take longer, you can change the timeout to allow more time.

For details about configuring the timeout in beans in the WebLogic Server, see <https://docs.oracle.com/middleware/1213/wls/WLJTA/trxejb.htm#WLJTA252>.

This setting only affects browsing operations with the Oracle Business Intelligence server. Data loading operations are still handled by the Stuck thread max time property.

<span id="page-13-0"></span>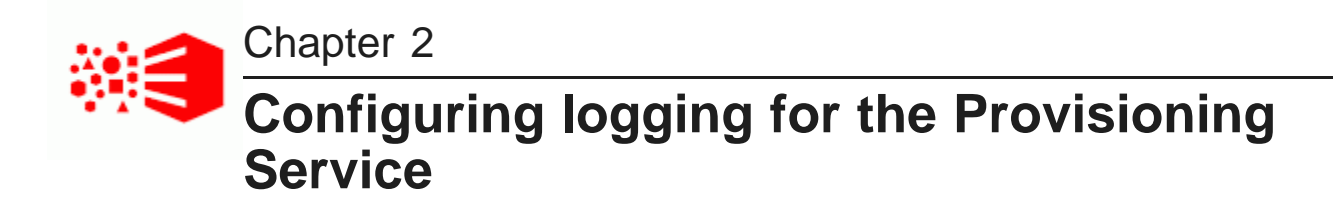

The Provisioning Service uses standard WebLogic Server logging functionality.

About logging in the [Provisioning](#page-13-1) Service Changing the logging level for the [Provisioning](#page-13-2) Service Sample Provisioning Service [logging.properties](#page-13-3) file

### <span id="page-13-1"></span>**About logging in the Provisioning Service**

By default, the Provisioning Service logs all errors and warnings to the domain log broadcaster, to the server log, or to standard out, depending on the configuration of the WebLogic Server.

<span id="page-13-6"></span>For details about configuring logging in WebLogic Server, see "Configuring Log Files and Filtering Log Messages for Oracle WebLogic Server" at <https://docs.oracle.com/middleware/1213/wls/WLLOG/toc.htm>.

# <span id="page-13-2"></span>**Changing the logging level for the Provisioning Service**

When resolving issues, technical support may request that you modify the logging level of the Provisioning Service.

<span id="page-13-4"></span>The Provisioning Service installation package you download from Oracle includes a logging.properties file you can use when configuring the logging level of your Provisioning Service. This file is stored in the eidProvisioningConfig directory under your domain.

To change the logging level of the Provisioning Service, edit  $logq$  properties to specify the correct level of logging messages (FINE or FINEST) to filter, and then restart the domain.

Logging messages from the Provisioning Service are listed in the log file under the **ProvisioningLogger** class, as illustrated in the following example:

<Dec 21, 2015 12:45:40 PM EST> <Warning> <com.oracle.endeca.pdi.logging.ProvisioningLogger> <BEA-000000> <OurMessage>

You can search and filter the logs to find this class so you can easily find logging messages from the Provisioning Service.

# <span id="page-13-3"></span>**Sample Provisioning Service logging.properties file**

The code in this topic illustrates an example logging.properties file for the Provisioning Service.

<span id="page-13-5"></span># Specify the handlers to create in the root logger handlers = weblogic.logging.ServerLoggingHandler

# Register handlers for the com.oracle.endeca.pdi and its child loggers com.oracle.endeca.pdi.logging.ProvisioningLogger.handlers = weblogic.logging.ServerLoggingHandler # Do not send the com.oracle.endeca.pdi log messages to the root handler com.oracle.endeca.pdi.logging.ProvisioningLogger.useParentHandlers = false # Set specific LogLevel com.oracle.endeca.pdi.logging.ProvisioningLogger.level = FINE

The logging properties file defines the logging level following the JDK specification. Use the following logging levels:

- FINE (sets Debug logging level in WebLogic server)
- FINEST (sets Trace logging level in WebLogic server)
- ALL (sets All logging level in WebLogic server)

# **Index**

configuration available properties [7](#page-6-2) modifying [7](#page-6-1) **M** context root [12](#page-11-2) memory usage [10](#page-9-2)

#### **D S**

date configuration [12](#page-11-3)

Endeca Server, connecting to [10](#page-9-4)

JDBC drivers [11](#page-10-3) JSON date configuration [12](#page-11-3) **W**

#### **L**

logging about [14](#page-13-6)

**C** changing logging level [14](#page-13-4) example logging.properties file [14](#page-13-5)

database cleanup [11](#page-10-2) storage, configuring for uploaded files [10](#page-9-3)

#### **T**

**E** third-party databases [11](#page-10-3)

#### **U**

**J** uploaded files, configuring storage [10](#page-9-3)

workflow cleanup [11](#page-10-2)